## **CENTRO PAULA SOUZA ETEC DE POÁ Técnico em Desenvolvimento de Sistemas**

# **MATHEUS SANTOS CHAVES PAULO RAFAEL DE OLIVEIRA SOUZA VERÔNICA OLIVEIRA DE ARAÚJO VINÍCIUS DE ARAÚJO BONFIM YGOR BRANDÃO DA SILVA**

**APRIMORAMENTO DE ESTOQUES:** Um aplicativo de organização de empresas

> **Poá 2022**

# **MATHEUS SANTOS CHAVES PAULO RAFAEL DE OLIVEIRA SOUZA VERÔNICA OLIVEIRA DE ARAÚJO VINÍCIUS DE ARAÚJO BONFIM YGOR BRANDÃO DA SILVA**

## **APRIMORAMENTO DE ESTOQUES:** Um aplicativo de organização de empresas

Trabalho de Conclusão de Curso, apresentado ao Curso Técnico em Desenvolvimento de Sistemas da Etec de Poá orientado pela Professora Cintia Batista, como requisito parcial para obtenção do título de técnico em desenvolvimento de sistemas.

**Poá 2022**

#### **RESUMO**

O grupo VYMPA identificou que várias empresas de diversos portes sofrem de constantes problemas para armazenarem e gerirem seus produtos em seus estoques, dificultando assim o trabalho e trazendo mais custos que poderiam ser evitados com um software específico para sua demanda e necessidade.

Com o nosso sistema os erros poderiam ser concertados e depois compartilhados entre os colaboradores responsáveis sem que ocorra informações divergentes ou faltantes, como por exemplo: quantidade, local armazenado, validade, quem armazenou, entre outros.

Então utilizando da tecnologia, surgiu-se a ideia de assessorar as empresas que requerem desse suporte, mas por muitas vezes não sabem como e nem por onde começar, principalmente empresas que não são do ramo de tecnologia. Desta forma trazemos soluções ágeis e econômicas de acordo com o que foi constado da assessoria e pedido pelo cliente. No projeto apresentado, um aplicativo de controle de estoque será mostrado, a fim de que ateste a necessidade de ser criado um sistema auxiliador tanto aos colaboradores quanto aos empreendedores.

**Palavras-chave:** Estoque. Aplicativos. Tecnologia. Assessoria. Empresas.

#### **RESUMO EM LINGUA ESTRANGEIRA**

The VYMPA group identified that several companies of different sizes suffer from constant problems in storing and managing their products in their stocks, thus making work difficult and bringing more costs that could be avoided with specific software for their demand and needs. With our system, errors could be fixed and then shared among the responsible employees without divergent or missing information, such as: quantity, stored location, expiration date, who stored it, among others.

So, using technology, the idea arose to advise companies that require this support, but often do not know how or where to start, especially companies that are not in the technology field. In this way, we bring agile and economical solutions according to what was included in the advisory and requested by the client. In the project presented, a stock control application will be shown, in order to attest to the need to create an auxiliary system for both employees and entrepreneurs.

Keywords: Stock. Applications. Technology. Advice. Companies.

# LISTA DE ILUSTRAÇÕES

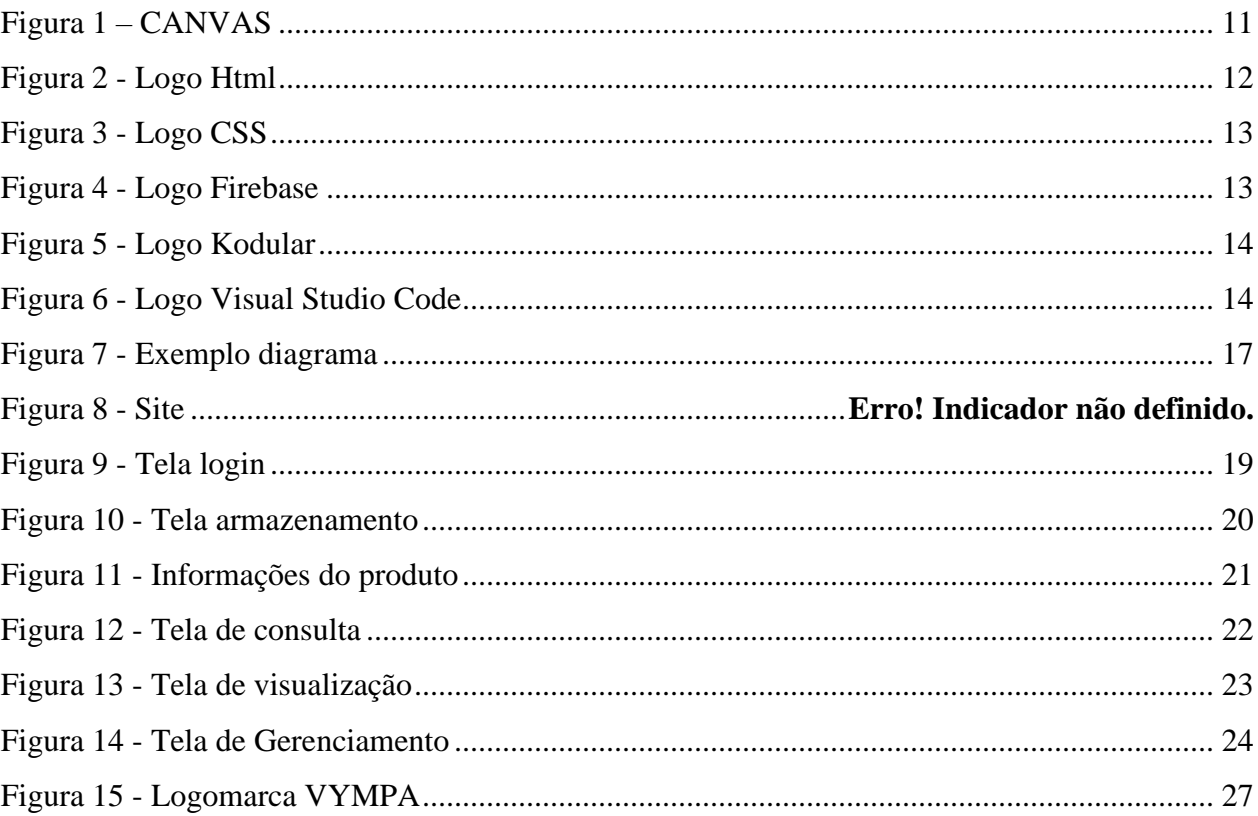

## **LISTA DE TABELAS**

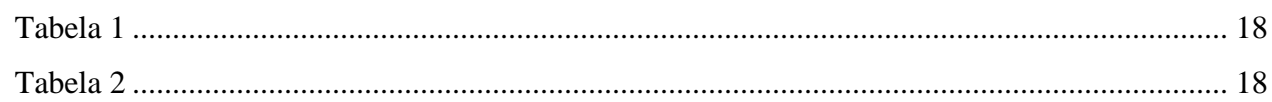

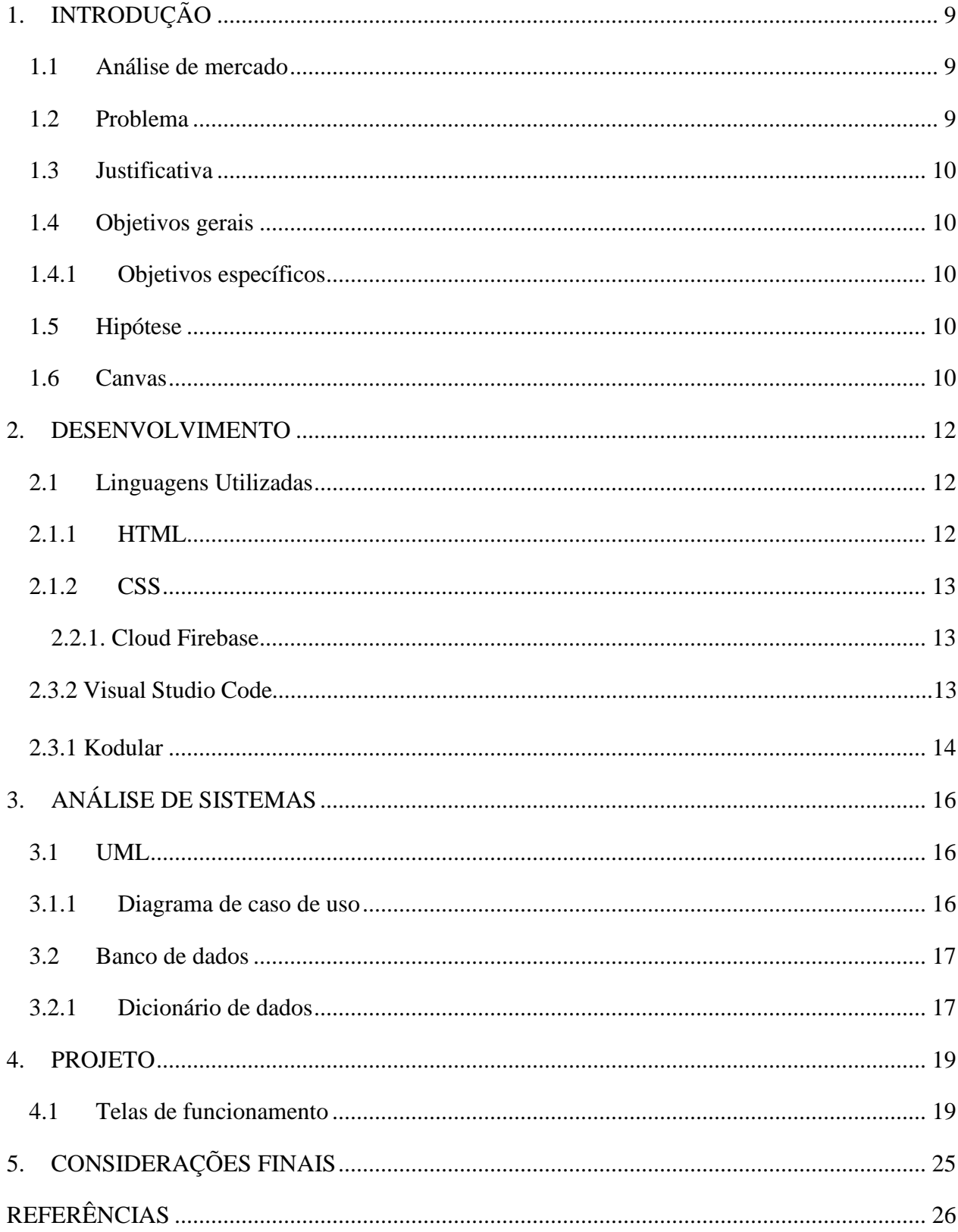

## **SUMÁRIO**

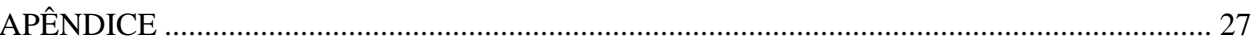

### <span id="page-8-0"></span>**1. INTRODUÇÃO**

O rápido avanço da tecnologia afeta de forma direta a vida dos profissionais em qualquer ramo empresarial. Para utilizá-la trazendo benefícios como automação em seus processos, evitando ao máximo a perca de dados, cada vez mais as empresas optam em investir em sistemas de software para atender suas demandas.

Segundo o site empresarial Evolution Plásticos, falta de condições adequadas de estocagem, cadastro sem descrição, falta de uso de um bom software e erros no volume de itens na compra são alguns dos problemas que mais trazem dificuldades em manter um estoque de forma favorável ao colaborador.

Considerando as complicações que algumas entidades ainda enfrentam sem o uso de tecnologia ou com sistemas ultrapassados para organizarem e monitorarem seus estoques, consequentemente afetando sua produtividade, surgiu-se a VYMPA com o objetivo de assessorar e criar programas de acordo com a necessidade e porte empresarial, trazendo soluções a possíveis problemas e agilizar processos. Pequenos e grandes erros que trazem prejuízos podem ser analisados dentro do sistema e concertados pelos próprios colaboradores responsáveis. Uma análise em tempo real de onde se encontram os produtos, quantidade e suas propriedades traz uma melhor visão das reais necessidades naquele momento e suas prioridades, evitando assim compras desnecessárias e sobrecarregamento de produtos.

#### <span id="page-8-1"></span>**1.1 Análise de mercado**

Muitas empresas e comércios sofrem com problemas de estocagem e não mantém o seu controle de forma automatizada, trazendo divergências entre anotações, como valores, quantidade, validade dos produtos, entre outros. Dessa forma, um sistema automatizado auxiliaria a diminuir os riscos de dados divergentes.

#### <span id="page-8-2"></span>**1.2 Problema**

Como agilizar e aumentar o rendimento do trabalho de estoquistas que utilizarão o sistema específico para sua demanda?

#### <span id="page-9-0"></span>**1.3 Justificativa**

A importância do software se dá ao fato que irá servir como suporte, auxiliando o usuário a cadastrar e encontrar produtos com maior facilidade, tendo como consequência o aumento da produtividade e diminuição de custos com perdas que poderiam ser evitadas.

#### <span id="page-9-1"></span>**1.4 Objetivos gerais**

Construir um sistema tecnológico que atenda especificamente as necessidades de cada utilizador.

#### <span id="page-9-2"></span>**1.4.1 Objetivos específicos**

Controlar a entrada e saída de produtos no estoque, apresentar o colaborador responsável por movimentações, detalhar produtos presentes em tempo real. Assessorar empresas para analisar seus maiores problemas relacionados a estocagem.

#### <span id="page-9-3"></span>**1.5 Hipótese**

O sistema para estoque construído pela VYMPA trará automação para empresas e comércios, fazendo com que contribua significativamente com o trabalho dos colaboradores, aumentando também a produtividade.

#### <span id="page-9-4"></span>**1.6 Canvas**

O Business Model Canvas ou "Quadro de modelo de negócios" é uma ferramenta apresentada em formato de um mapa visual com 9 blocos, utilizada no planejamento estratégico de uma empresa existente ou não. Com ele é possível ter uma conceptualização do negócio, permitindo uma análise de modelo de atuação no mercado.

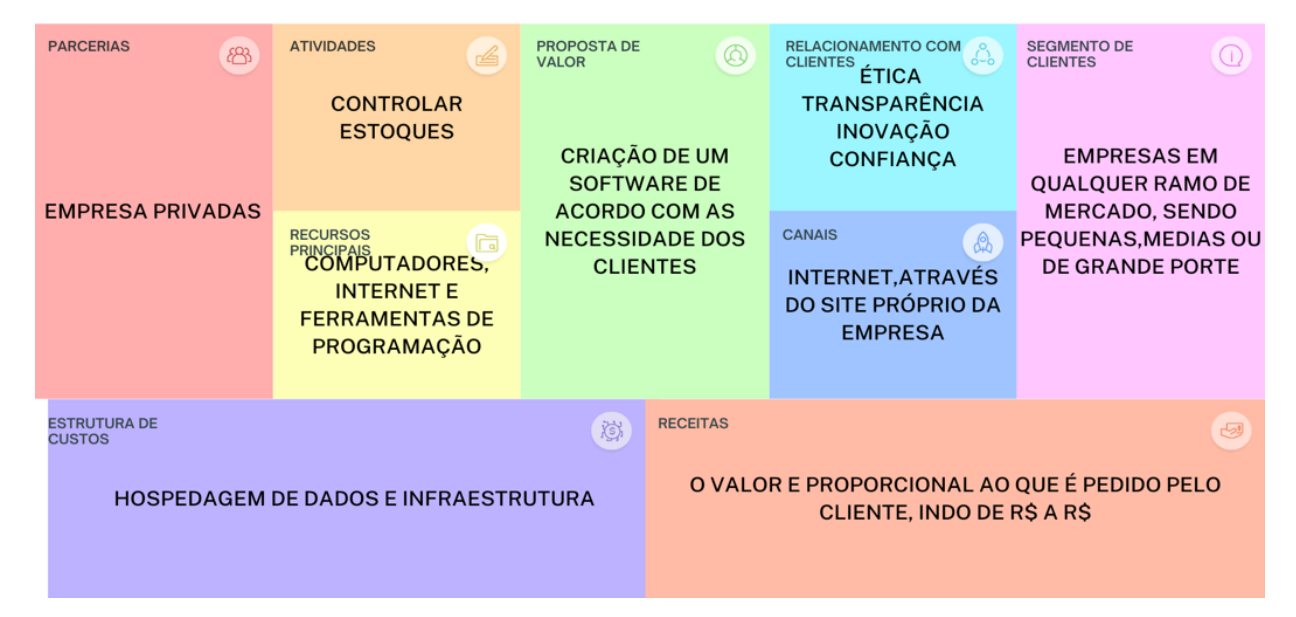

<span id="page-10-0"></span>*Figura 1 – CANVAS*

**Fonte:** Autor.

## <span id="page-11-1"></span>**2. DESENVOLVIMENTO**

Para desenvolvimento do projeto foram utilizadas as linguagens e ferramentas citadas abaixo:

## <span id="page-11-2"></span>**2.1 Linguagens Utilizadas**

<span id="page-11-3"></span>**2.1.1 HTML** 

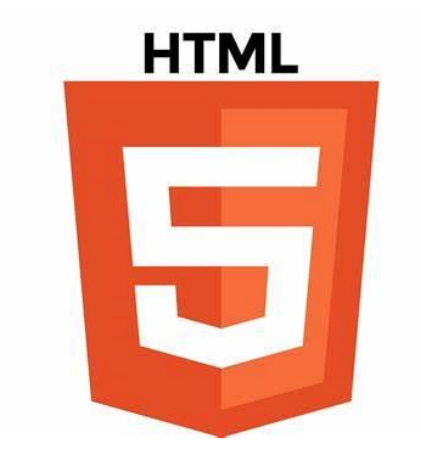

<span id="page-11-0"></span>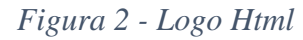

**Fonte:** Google imagens

Criada por Tim Berners-Lee em 1991 com apenas 18 tags, o HTML é uma linguagem de marcação de hipertexto, servindo para estruturar uma página web e seu conteúdo, utilizando-se de elementos, como por exemplo as tags para definir seus conteúdos, dando semântica a parágrafos, títulos, imagens, entre outros.

Em sua grande maioria, é utilizada para navegação web, mas pode ser utilizada também para desenvolvimento web e documentação.

<span id="page-12-2"></span>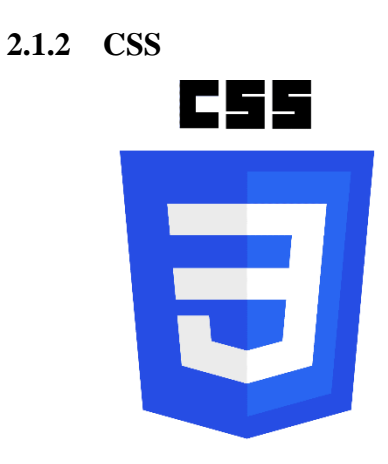

<span id="page-12-0"></span>*Figura 3 - Logo CSS*

**Fonte:** Google imagens

Cascading Style Sheets ou apenas CSS, foi criada por Hakon Wium Lie e Bert Boss, é uma linguagem de estilo e assim como o HTML não é considerada uma linguagem de programação propriamente dita, porém é muito utilizada no desenvolvimento web para estilizar a página, podendo trazer efeitos visuais para imagens, textos, formulários, plano de fundo, entre outros.

## **2.2. Ferramentas de Banco de Dados**

<span id="page-12-3"></span>2.2.1. Cloud Firebase

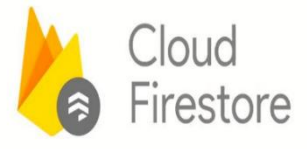

<span id="page-12-1"></span>*Figura 4 - Logo Firebase*

**Fonte:** Google imagens

Cloud Firebase é um banco de dados de domínio do Google desde 2014, seu banco de dados é NoSQL, que permite armazenar, sincronizar e consultar dados facilmente para seus aplicativos para dispositivos móveis e da Web, em escala global.

## **2.3. Ferramentas de Apoio**

## <span id="page-13-2"></span>**2.3.1 Kodular**

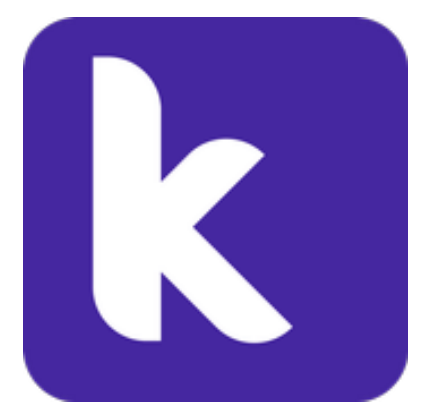

<span id="page-13-0"></span>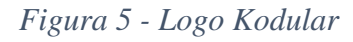

## **Fonte:** Google imagens

Kodular é uma plataforma que oferece a possibilidade de seus usuários criarem diversos tipos de aplicações diferentes sem necessariamente escrever linhas de códigos. Kodular funciona por blocos que podem ser combinados para criar uma lógica de programação e ser executada.

## **2.3.2. Visual Studio Code**

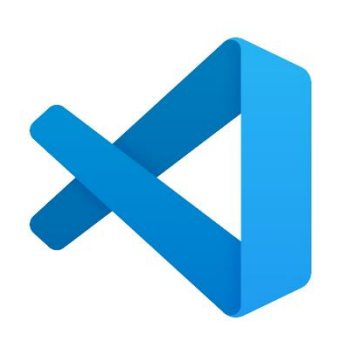

*Figura 6 - Logo Visual Studio Code*

<span id="page-13-1"></span>**Fonte:** Google imagens

Visual Studio Code é um software que serve como editor de código fonte para desenvolvedores feito pela Microsoft, tendo suporte para os sistemas operacionais Windows, Linux, e macOS.

## <span id="page-15-0"></span>**3. ANÁLISE DE SISTEMAS**

Análise de sistemas tem seu foco voltado nas atividades processuais de programação, onde se deve construir algoritmos com padrões de qualidade e implementá-los em linguagens de programação, entendendo passo a passo do que deve ser feito, desde o fluxograma até a entrega ao usuário final.

#### <span id="page-15-1"></span>**3.1 UML**

A Unified Modeling Language, ou Linguagem Unificada de Modelagem, é, como o nome indica, uma linguagem de notação utilizada para modelar e documentar as diversas fases do desenvolvimento de sistemas orientados a objetos.

Para isso, ela define uma série de elementos gráficos — como retângulos, setas, balões e linhas que são usados em diferentes diagramas para representar os componentes de uma aplicação, suas interações e mudanças de estados.

Trata-se de uma linguagem de modelagem única, cujo papel é auxiliar a equipe de desenvolvimento a visualizar os diversos aspectos da aplicação, facilitando a compreensão do seu funcionamento.

Os diagramas UML se dividem em duas grandes categorias: diagramas estruturais e diagramas comportamentais.

Diagramas de estrutura devem ser usados para especificar os detalhes (partes estáticas) da estrutura do sistema, como: classes, métodos, interfaces, nome, espaço, serviços, como os componentes devem ser instalados, como deve ser a arquitetura do sistema etc. Diagramas comportamentais são aqueles onde existe alguma alteração de comportamento das classes.

#### <span id="page-15-2"></span>**3.1.1 Diagrama de caso de uso**

O diagrama de caso de uso é um tipo de diagrama UML comportamental e é muito utilizado para analisar vários sistemas de vários projetos diferentes. Eles permitem que você visualize os diferentes tipos de papéis em um sistema e como essas funções interagem com o sistema. Exemplo de diagrama de caso de uso:

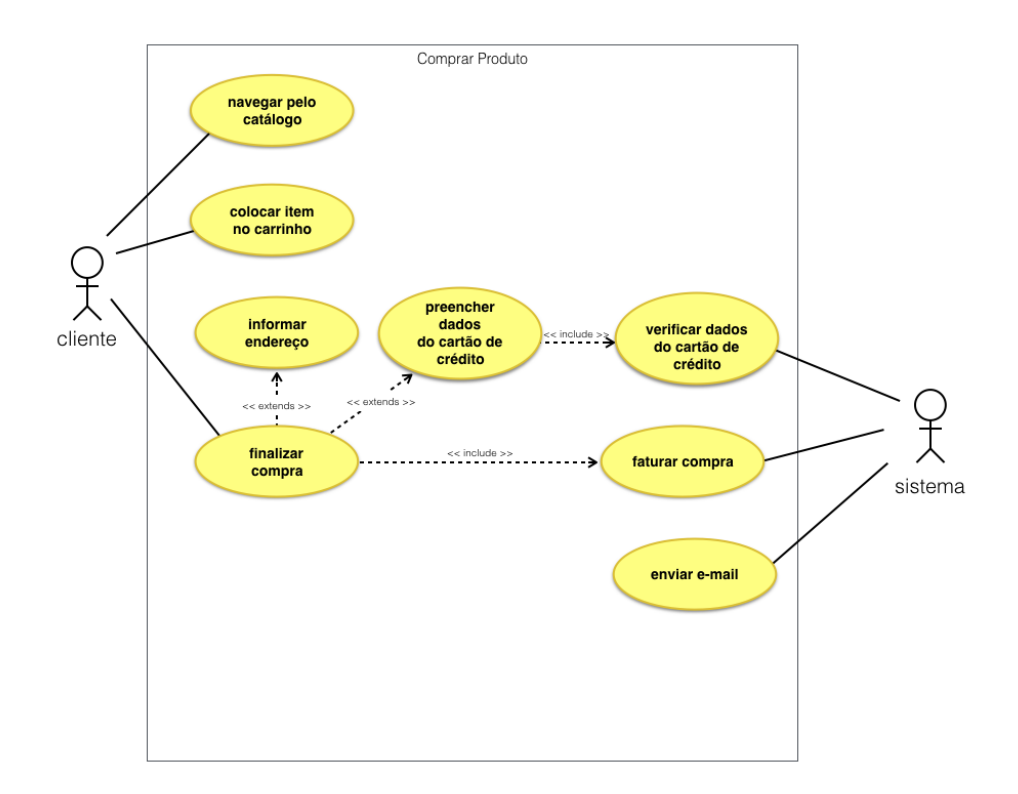

<span id="page-16-0"></span>*Figura 7 - Exemplo diagrama*

## **Fonte:** Medium

#### <span id="page-16-1"></span>**3.2 Banco de dados**

Banco de dados é onde se organiza e armazena informações coletadas através de um software. São dados referentes ao mesmo assunto e que devem ser protegidos, porém devem ser acessados por quem forneceu os dados, como por exemplo, para fazer login. Mas podem ser acessados pela gerencia e equipe do projeto.

#### <span id="page-16-2"></span>**3.2.1 Dicionário de dados**

O dicionário de dados serve para mostrar quais informações são pedidas para armazenamento e quais suas características, como exemplo, seu significado, relacionamento, origem, uso. Entre outros.

## <span id="page-17-0"></span>*Tabela 1 CADASTRO*

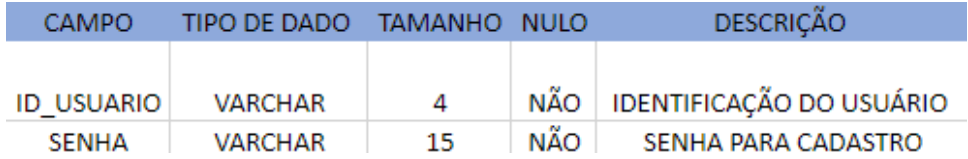

## <span id="page-17-1"></span>*Tabela 2 IDENTIFICAÇÃO DO PRODUTO*

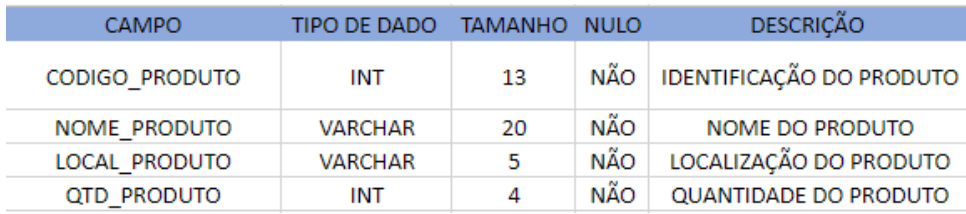

#### <span id="page-18-1"></span>**4. PROJETO**

O projeto principal baseia-se em uma criação de um aplicativo mobile para gerenciamento de estoque de uma pequena empresa, onde todos os funcionários da estocagem que tem o aplicativo instalado em seu celular poderão cadastrar, excluir e verificar disponibilidade de produtos com maior facilidade, economizando tempo e dinheiro.

VYMPA também possui um site empresarial onde serve para que empresas que queiram contratar serviços consigam entrar em contato e agendar a assessoria.

## <span id="page-18-2"></span>**4.1 Telas de funcionamento**

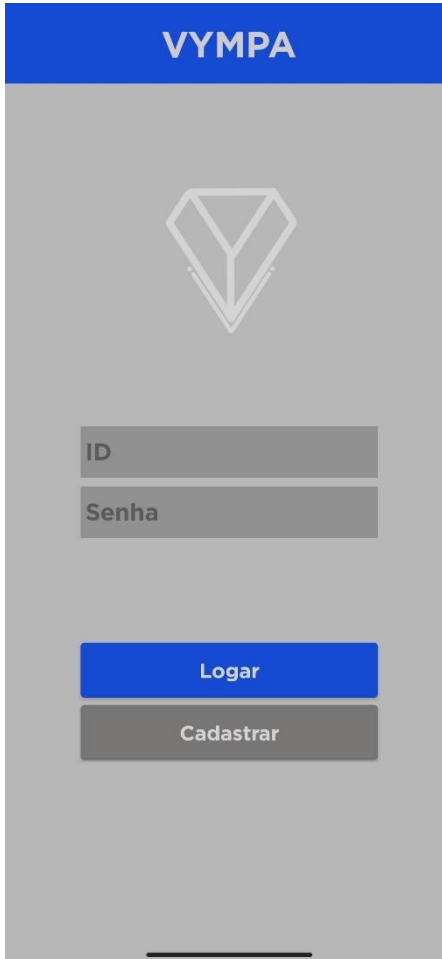

#### **Tela de login aplicativo**

<span id="page-18-0"></span>*Figura 8 - Tela login*

Primeira tela que será apresentada ao usuário. Nela poderá tanto fazer um novo cadastro ou já fazer o login caso o usuário já seja cadastrado.

A primeira tela utiliza um banco de dados somente a ela.

## **Tela para armazenamento**

<span id="page-19-0"></span>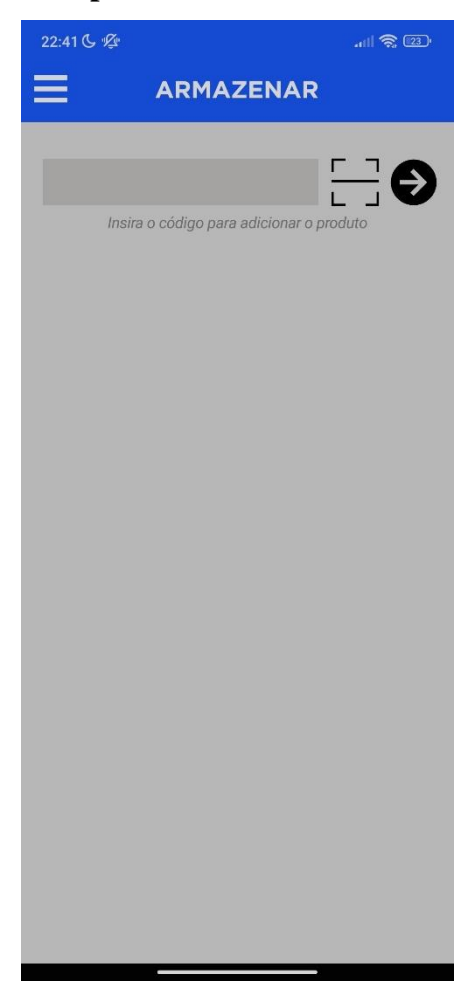

*Figura 9 - Tela armazenamento*

Após o cadastro ou login, o usuário será direcionado a tela de armazenamento. Poderá tanto ler o código de barras do produto ou digitá-lo e clicando na seta para ir para a próxima tela onde serão colocadas as informações do produto do produto.

## **Tela de cadastrar informações**

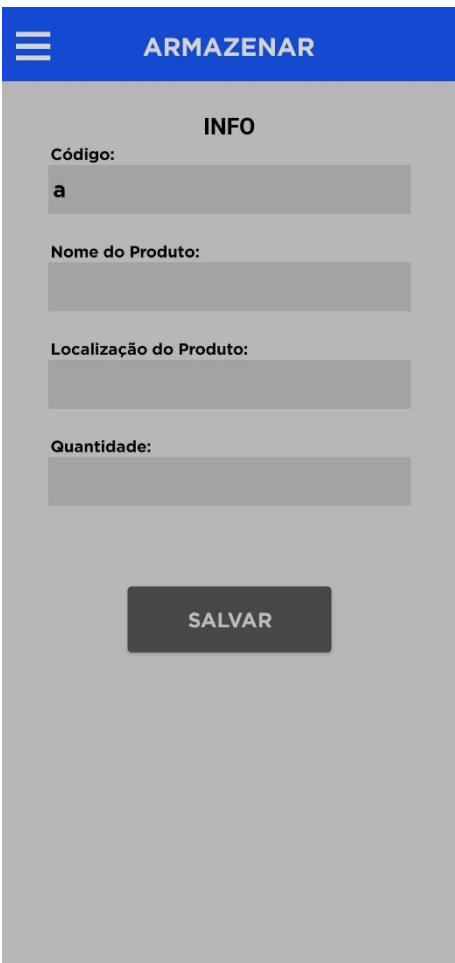

<span id="page-20-0"></span>*Figura 10 - Informações do produto*

Após o usuário ser direcionado à esta tela, ele poderá colocar as informações do produto de acordo com o que está sendo pedido.

## **Tela de consulta**

<span id="page-21-0"></span>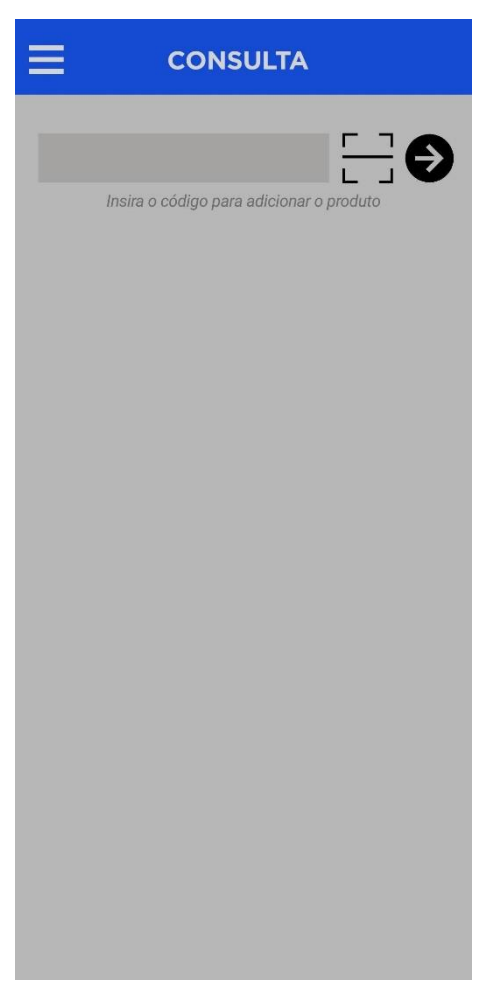

*Figura 11 - Tela de consulta*

Se assemelha a tela de armazenamento, podendo digitar o código ou o ler, porém aqui as informações são só mostradas.

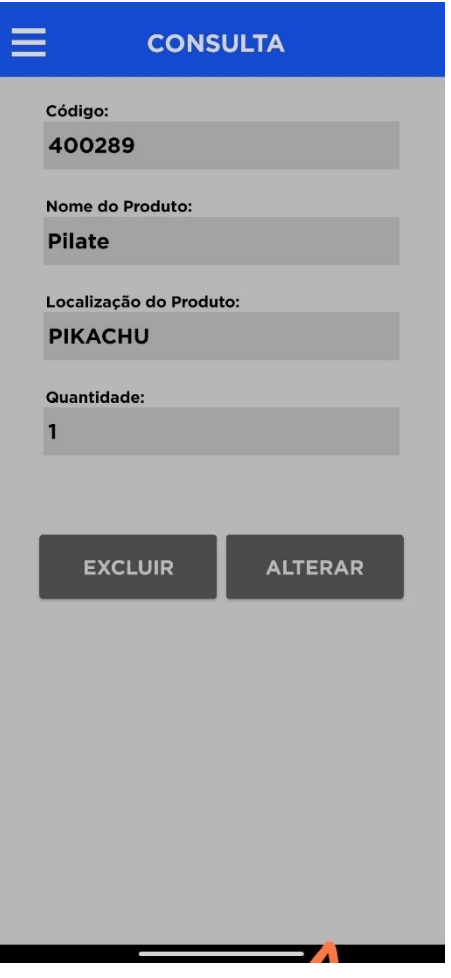

### **Tela de Consulta - Visualização**

<span id="page-22-0"></span>*Figura 12 - Tela de visualização*

Após digitar ou ler o código, o usuário é direcionado a esta tela, podendo ver suas informações e quantidades, se quiser alterar algum dado, deve-se apertar em algum dos botões abaixo.

## **Tela de gerenciamento**

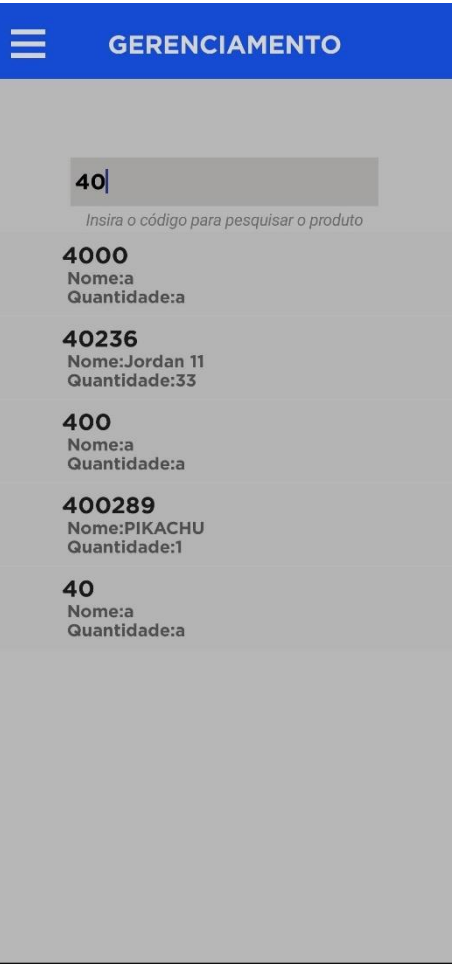

<span id="page-23-0"></span>*Figura 13 - Tela de Gerenciamento*

Nesta tela o usuário poderá visualizar todos os produtos salvos em estoque, porém não poderá alterar suas informações, serve para o usuário ter como base todos os itens já guardados e sua quantidade.

## <span id="page-24-0"></span>**5. CONSIDERAÇÕES FINAIS**

Após o termino do trabalho de conclusão de curso, foi constado que o projeto, embora não seja de fácil construção e contem muito a ser aprimorado, é primordial a uma empresa independente de seu porte, pois com um suporte especializado a empresa contratante constaria com muitas vantagens já falada anteriormente neste trabalho.

Agradecemos a todo suporte tanto dos professores que estavam presentes e auxiliando em todo o processo de desenvolvimento do projeto, quanto da equipe e colegas de sala, pois sem isso não alcançaríamos o resultado final que foi esperado.

## **REFERÊNCIAS**

<span id="page-25-0"></span>SEBRAE. **"Canvas: como estruturar seu modelo de negócio".** SEBRAE, 2019. Disponível em: <https://www.sebrae.com.br/sites/PortalSebrae/ufs/pr/artigos/canvas-como-estruturar-seumodelo-de-negocio,6dab288acc58d510VgnVCM1000004c00210aRCRD>. Acessado em outubro de 2022.

L. Andrei. **"O que é HTML? Guia Básico Para iniciantes".** Hostinger Tutoriais, 2022. Disponível em: <https://www.hostinger.com.br/tutoriais/o-que-e-html-conceitosbasicos/#A\_Historia\_do\_HTML>. Acessado em outubro de 2022.

FIREBASE. **"Pagina principal de acesso".** Firebase, 2022. Disponível em: <https://firebase.google.com/products/firestore?hl=pt-br>. Acessado em outubro de 2022

GARBIN, Wolmir. **"O que é dicionário de dados".** Receitas de código, 2018. Disponível em: <https://receitasdecodigo.com.br/documentacao-de-sistemas/o-que-e-dicionario-de-dados> Acessado em novembro de 2022.

SOUZA, Ivan. **"Banco de dados: saiba o que é, os tipos e a importância para o site da sua empresa"** Rockcontent, 2020. Disponível em: <https://rockcontent.com/br/blog/banco-dedados/#:~:text=O%20banco%20de%20dados%20%C3%A9,para%20seguran%C3%A7a%20ou% 20confer%C3%AAncia%20futura>. Acessado em novembro de 2022.

## **APÊNDICE**

## <span id="page-26-1"></span>**Logomarca**

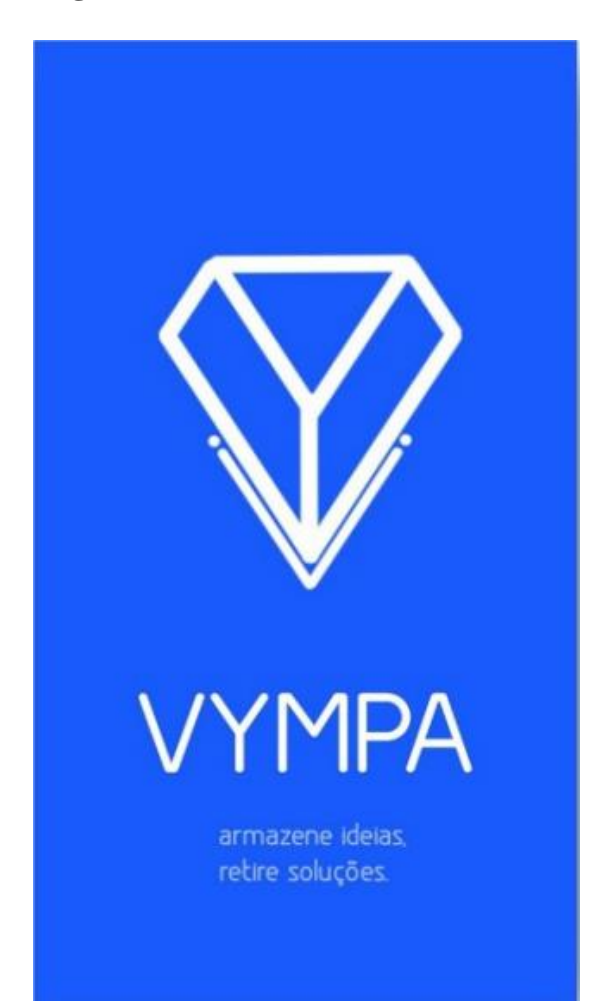

<span id="page-26-0"></span>*Figura 14 - Logomarca VYMPA*

**Site empresarial** 

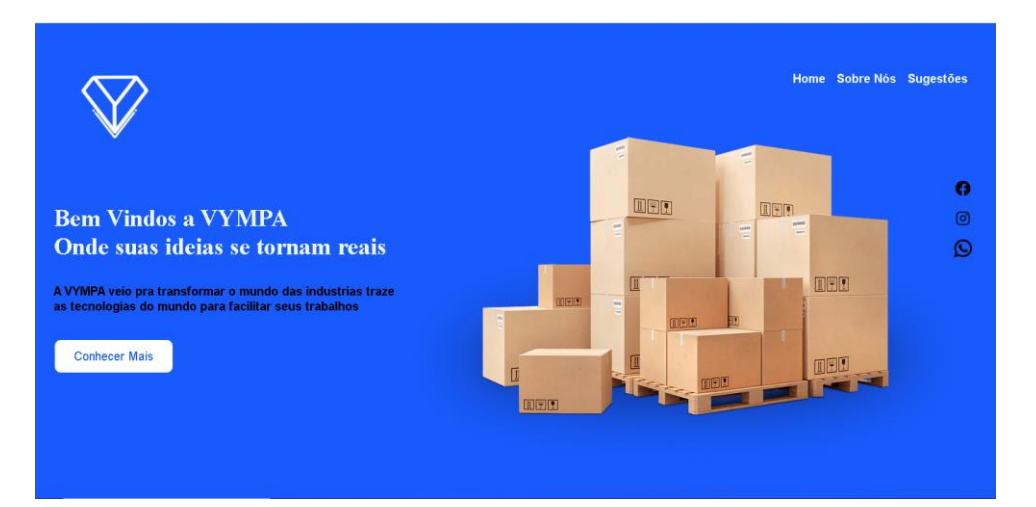

Com o site, o cliente poderá entrar em contato com qualquer colaborador da VYMPA através das redes sociais e saber um pouco mais como funciona o sistema de assessoria e ver exemplos de projetos já realizados.

#### **Missão:**

Trazer os melhores softwares para nossos clientes, trazendo junto soluções adequadas para cada problema.

#### **Visão:**

Ser uma das maiores empresas de assessoria no ramo da tecnologia e estoques, atendendo diversas empresas sempre com transparência.

### **Valores:**

Transparência;

Ética;

Agilidade;

Comprometimento;

## **Proposta:**

A VYMPA tem como sua missão trazer softwares de qualidade e confiança para seus clientes, podendo assim ajudar no rendimento empresarial de forma simples e ágil.